## **POLIMA**

# **( POLARÍMETRO ÓPTICO DE IMAGEN)**

# **REPORTE TÉCNICO**

David Hiriart, Jorge Valdez, Fernando Quirós, Benjamín García y Esteban Luna.

**Instituto de Astronomía. Universidad Nacional Autónoma de México Km. 103 Carretera Tijuana-Ensenada, Ensenada, B. C., México** 

## **Índice**

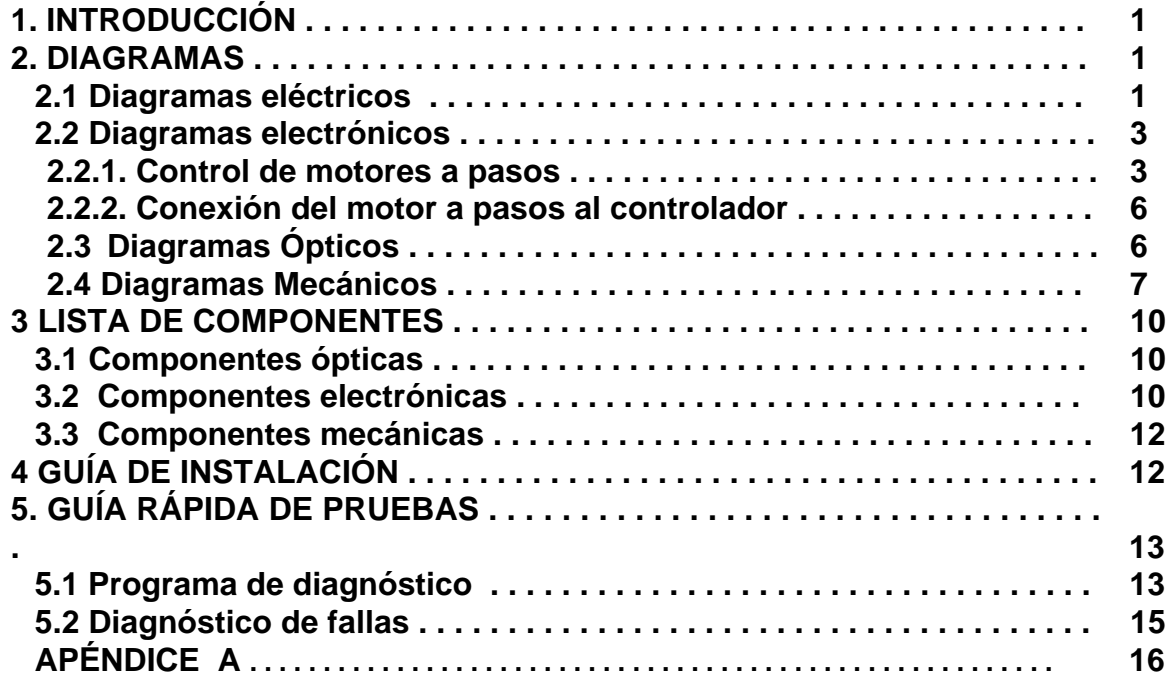

## **1. INTRODUCCIÓN**

 La Figura 1 muestra el diagrama esquemático del POLarímetro de IMAgen (POLIMA). El sistema consiste de un cabezal metálico que contiene el obturador, el analizador de polarización (prisma de Glan-Taylor), la rueda de filtros ópticos y los mecanismos de movimiento.

 Se diseñó y construyó los circuitos electrónicos y la programación para el control de los movimientos del analizador de polarización y los filtros. También se desarrolló el programa de interfaz al usuario. Se diseñó y construyó el recinto metálico y los mecanismos para los movimientos del prisma analizador y de la rueda que contiene los filtros ópticos. Cualquier CCD que se utiliza para imagen directa en el OAN-SPM puede conectarse a este sistema.

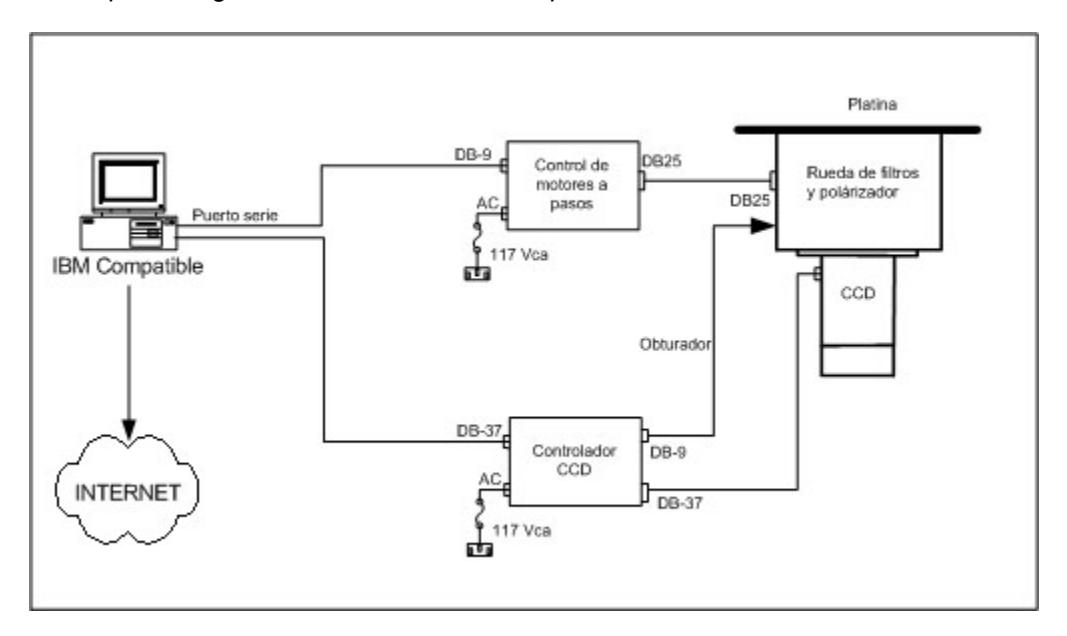

**Figura 1. Esquema general de POLarímetro de IMAgen.** 

## **2. DIAGRAMAS**

## **2.1 Diagramas Eléctricos**

En esta sección se presentan los diagramas de conexión del sistema, así como una descripción de las señales de los conectores. Al final de esta sección se presenta la distribución de las líneas en los conectores.

## • Diagrama de Cableado

La Figura 2 muestra el cableado del sistema de control del sistema POLIMA. Éste consiste de un controlador dual de motores a pasos. El control está integrado dentro de una caja que contiene el controlador de motores y una fuente de +5 VCD y de +24 VCD. Los voltajes de alimentación de +5 VCD y +24VCD pueden ser alimentados externamente al controlador por medio de la tira terminal que se encuentra en la pared externa de la caja del controlador. La Figura 3 muestra diferentes vistas de la caja del controlador.

**.** 

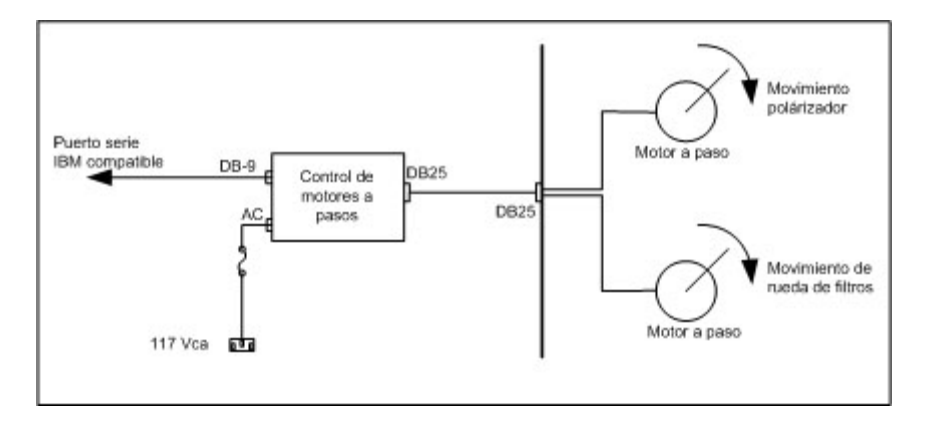

**Figura 2. Esquema de conexión del control de sistema de movimientos de la cámara.** 

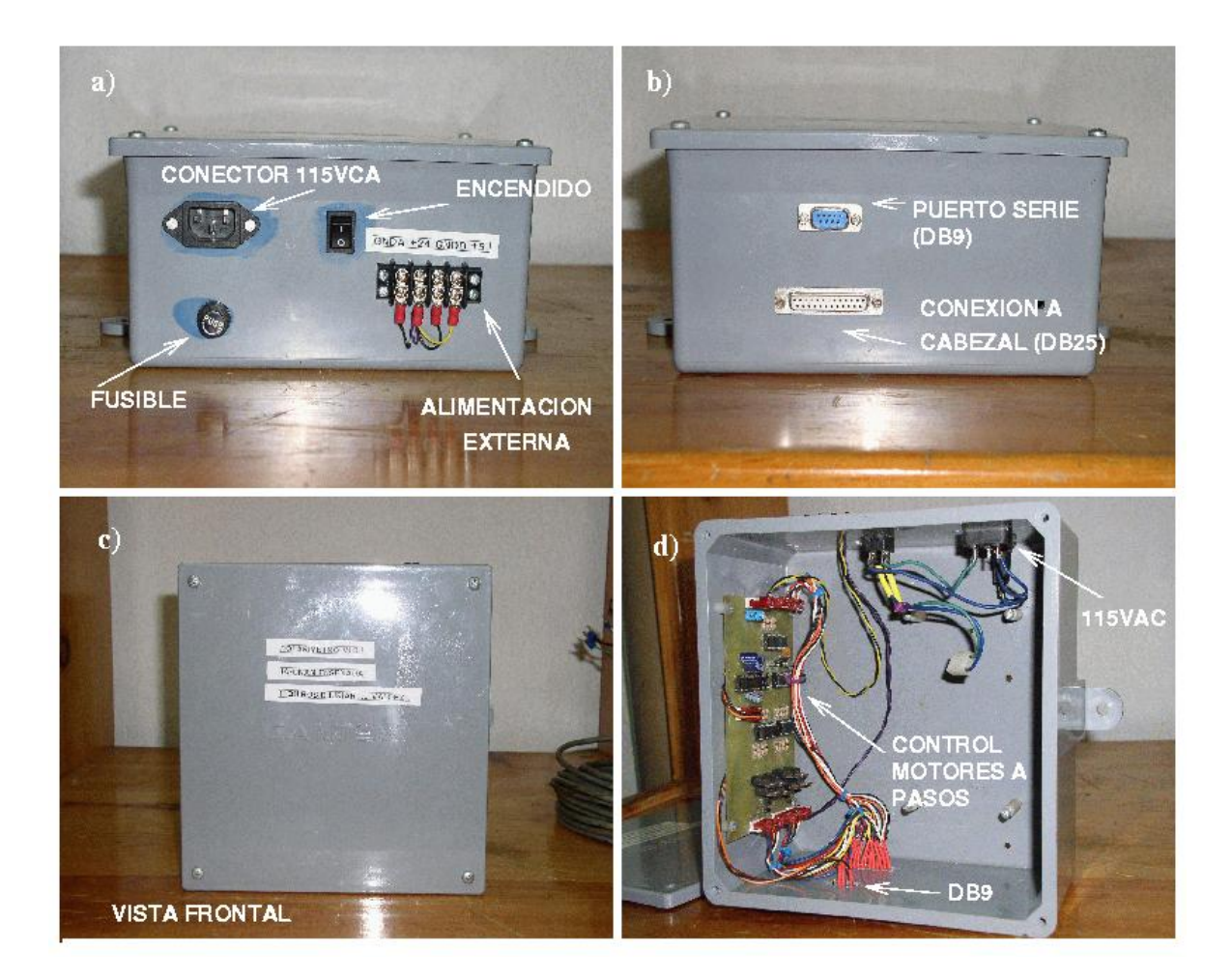

**Figura 3. Caja con el control dual de motores de POLIMA. a) Conector de entrada de 115 VCA y alimentación externa de +5 y +24 VCD. b) Salida a computadora (DB9) y al cabezal (DB25). c) Vista frontal. d) Vista interior que muestra la tarjeta del control de motor a pasos** 

• Definición de los conectores en la caja del controlador

 A continuación se presenta una breve descripción de cada uno de los conectores en la caja del controlador de motores a pasos:

AC Entrada estándar de alimentación de 115 VCA.

DB9 Conector tipo DB9, que conecta el controlador con la PC de control.

DB25 Conector tipo DB25 que conecta las señales de los motores e interruptores límite al cabezal.

• Definición de los conectores en el cabezal de POLIMA

 A continuación se presenta una breve descripción de cada uno de los conectores en el cabezal de POLIMA:

DB25 Conector tipo DB25 que conecta las señales de los motores e interruptores límite del cabezal al controlador.

OBT Entrada de la señal del obturador desde el controlador del CCD.

#### **2.2 Diagramas Electrónicos**

#### **2.2.1 Control de motores a pasos**

Para mover los motores de la rueda de filtros y del polarizador se utiliza la tarjeta QP-DP01, que es un controlador dual de motores a pasos de propósito múltiple desarrollada por el grupo de de instrumentación del IAUNAM-Ensenada y que está basada en un microcontrolador de la compañía ATMEL (AT89C2051). La Figura 4 muestra el diagrama a bloques del controlador.

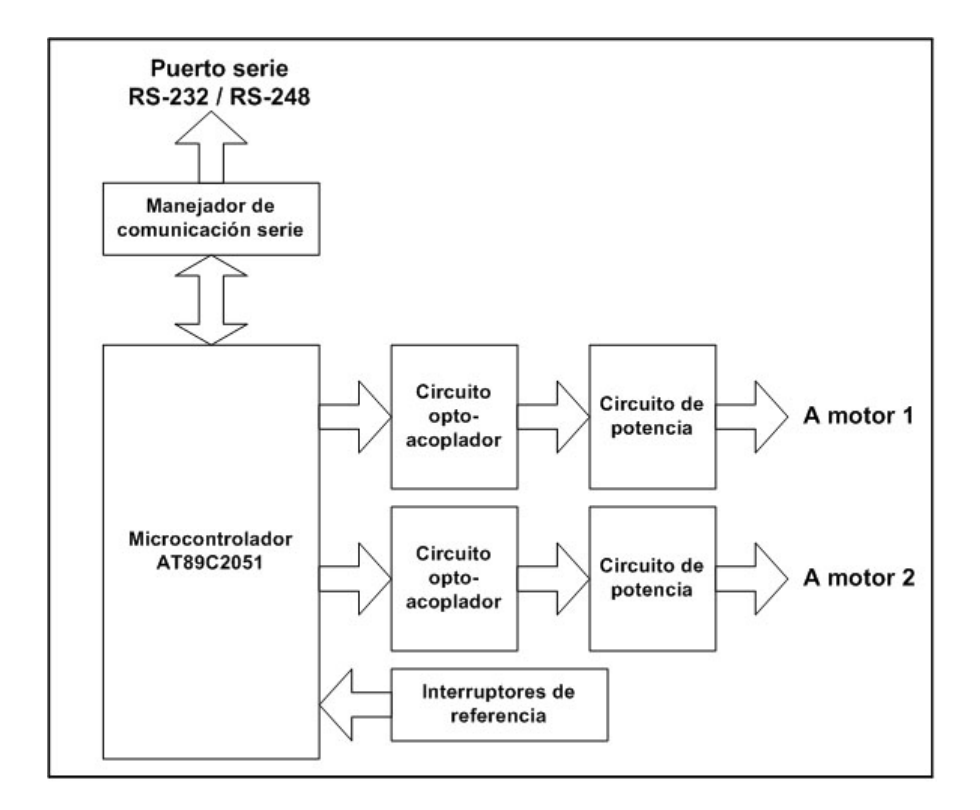

**Figura 4. Diagrama a bloques de la arquitectura del controlador dual de motores de pasos.** 

Las partes que componen el controlador son (ver figura 3):

- a) El manejador de comunicación serie: acondiciona las señales para compatibilizar la comunicación con el ducto.
- b) El microcontrolador: genera la secuencia de las fases, eliminando circuitos externos, y obteniendo la posibilidad de manejar el motor con mayor flexibilidad.
- c) El circuito opto acoplador: aísla físicamente los voltajes del microcontrolador de los del motor, aumentando la inmunidad del microcontrolador al ruido eléctrico.
- d) Circuitos de potencia: amplifican la corriente eléctrica.
- e) Interruptores de configuración: configuran la dirección del controlador y su modo de operación.

La distribución de componentes de la tarjeta QP-DP01 se muestra en la Figura 5. El diagrama electrónico se muestra en la Figura 6. El microcontrolador genera la secuencia de las fases, eliminando circuitos externos, obteniéndose así la posibilidad de manejar el motor con mayor flexibilidad en sus formas de movimiento. Todas las líneas de potencia fueron optoacopladas por medio de un optoacoplador cuadruple (PS2501- 4), y posteriormente amplificadas en corriente por un transistor TIP41C. La tarjeta contiene también cuatro entradas (P33, P34, P35 y P37) destinadas a interruptores límite para referencia del motor.

El controlador recibe de la computadora principal los parámetros para el movimiento de los motores por comandos en formato ASCII enviados a través de un puerto serie. La comunicación entre el controlador de motores y la computadora es: 9600, No paridad , 8 bits de datos y 1 bit de paro.

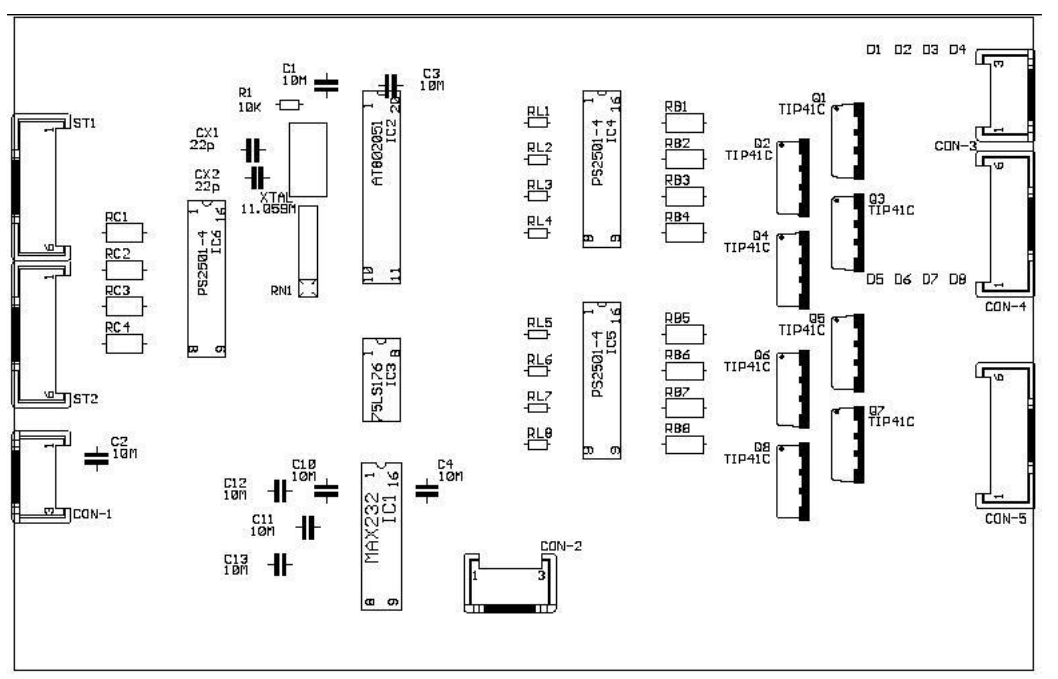

**Figura 5. Distribución de componentes del controlador dual de motores a pasos QP-DP01.**

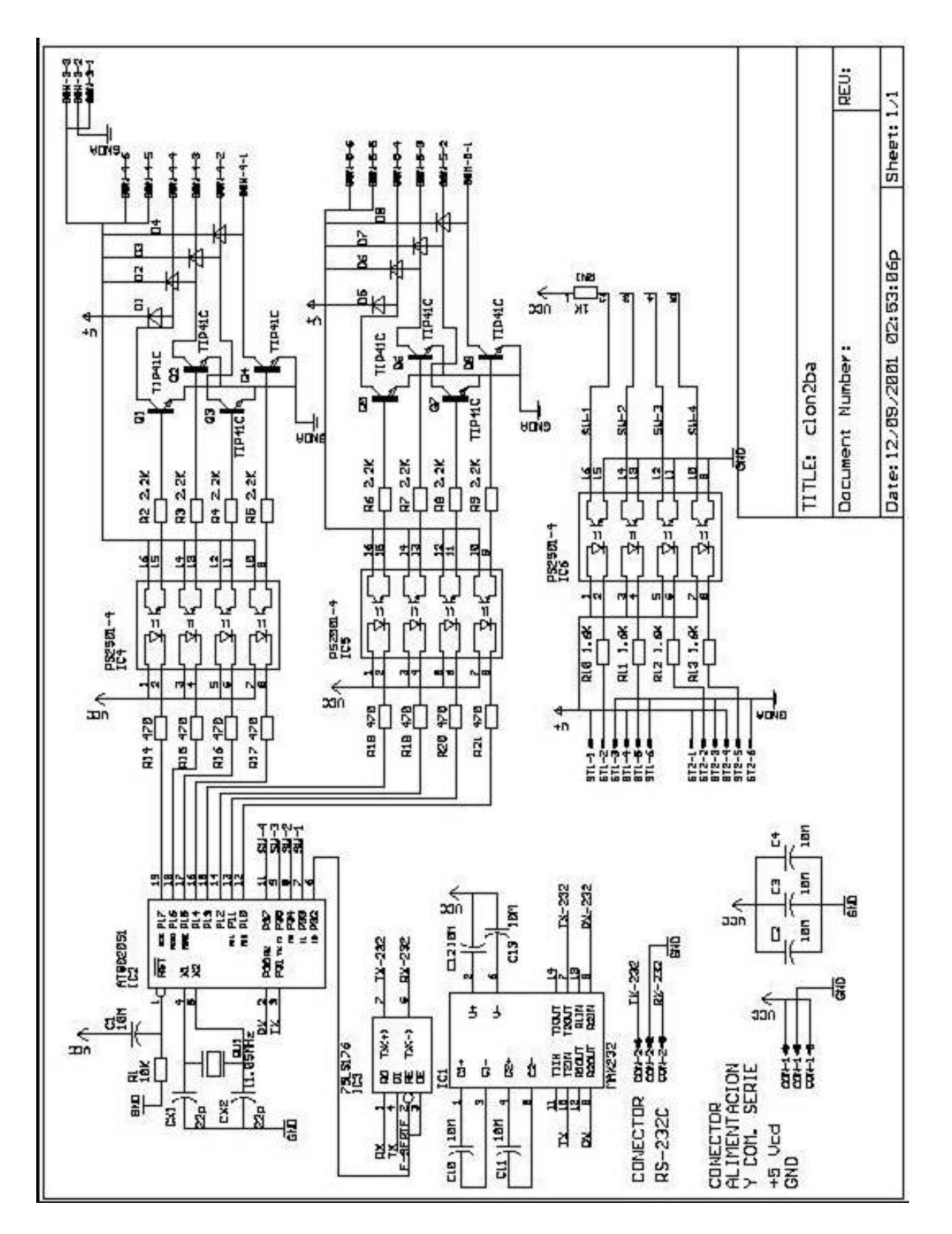

**Figura 6. Diagrama electrónico del controlador de motores a pasos QP-DP01** 

## 2.2.2. Conexión del motor a pasos al controlador

 La Figura 7 presenta la conexión del controlador al motor a pasos. Es importante señalar que el motor a pasos deberá ser de cuatro bobinas y los interruptores límites se deberán conectar en configuración normalmente cerrados (N.C.) por razones de seguridad.

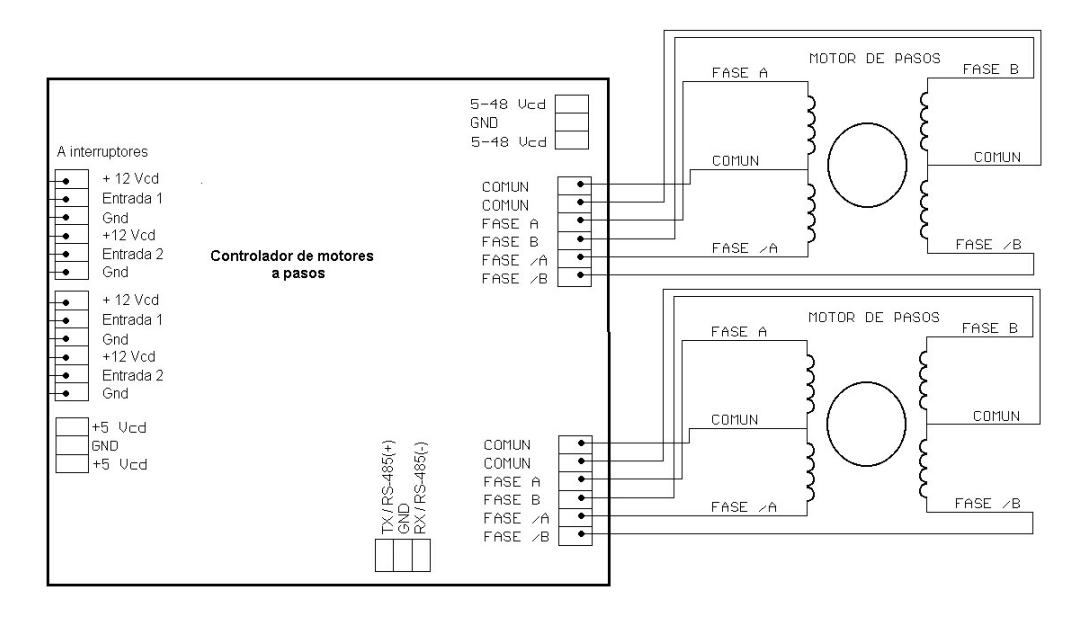

**Figura 7. Conexión del motor al controlador.** 

## **2.3 Diagramas Ópticos**

El analizador de polarización es un prisma de Glan-Taylor. Este prisma es un cubo de calcita que ha sido cortado a la mitad y reensamblado de manera que uno de los dos haces producidos por la birrefringencia por el prisma es eliminado. Las dos piezas de calcita están separadas por un espacio de aire entre ellas.

 Debido a que el tamaño del prisma es muy reducido, algún viñeteo en la imagen en la imagen es de esperarse. Para disminuir el viñeteo introducido por el tamaño reducido del analizador de polarización en el diseño mecánico se mantuvo la posición del analizador lo más cercano posible al CCD. La Figura 8 muestra una fotografía del prisma de Glan-Taylor similar al utilizado en POLIMA.

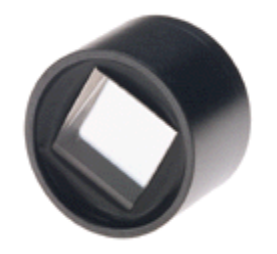

**Figura 8. Prisma de Glan-Taylor.** 

Si es necesario retirar el prisma polarizador para limpieza o por alguna otra razón, se deberá quitar los cuatro tornillos sujetadores que se indican en la Figura 9 y luego inclinar el cabezal para recibir el prisma.

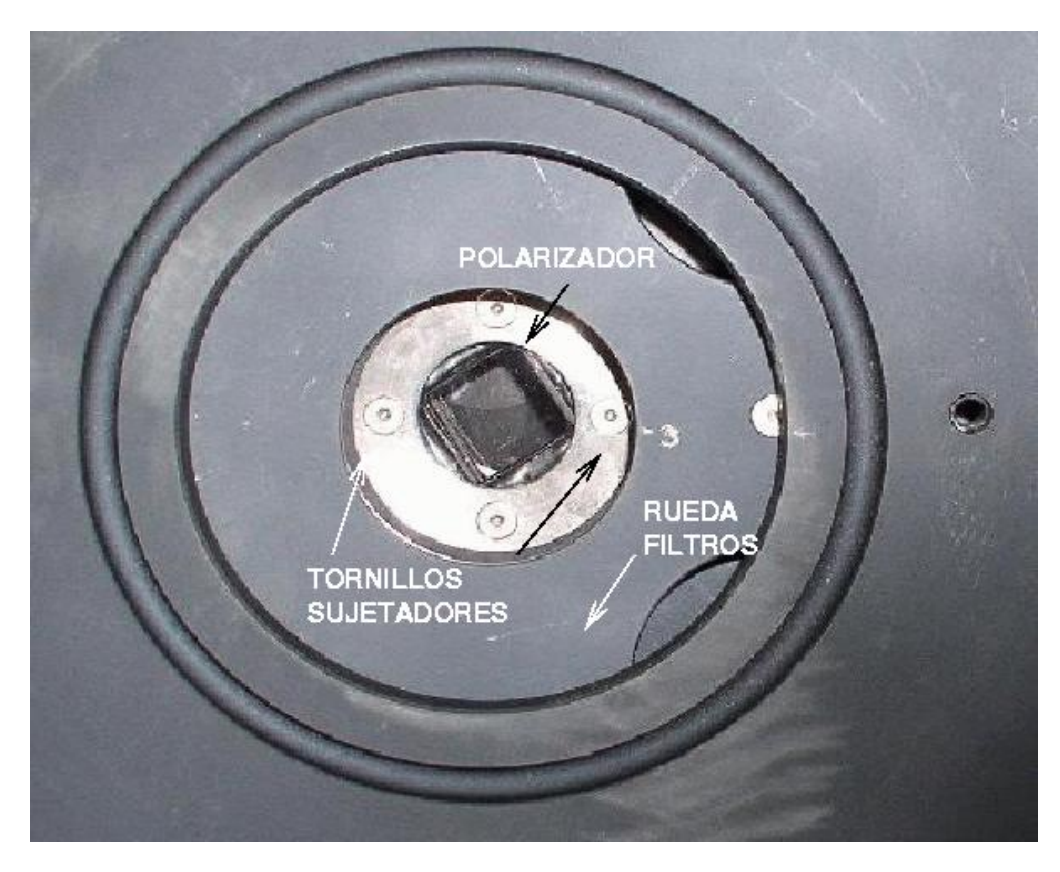

**Figura 9. Detalle de la montura del prisma de Glan-Taylor de POLIMA visto desde abajo. Para retirar el prisma hay que quitar los tornillos sujetadores indicados.** 

## **2.4 Diagramas Mecánicos**

El cabezal del instrumento contiene el prisma analizador de polarización, los filtros ópticos y el obturador mecánico, así como sus sistemas de movimiento. Diferentes vistas del cabezal se muestran en la Figura 10.

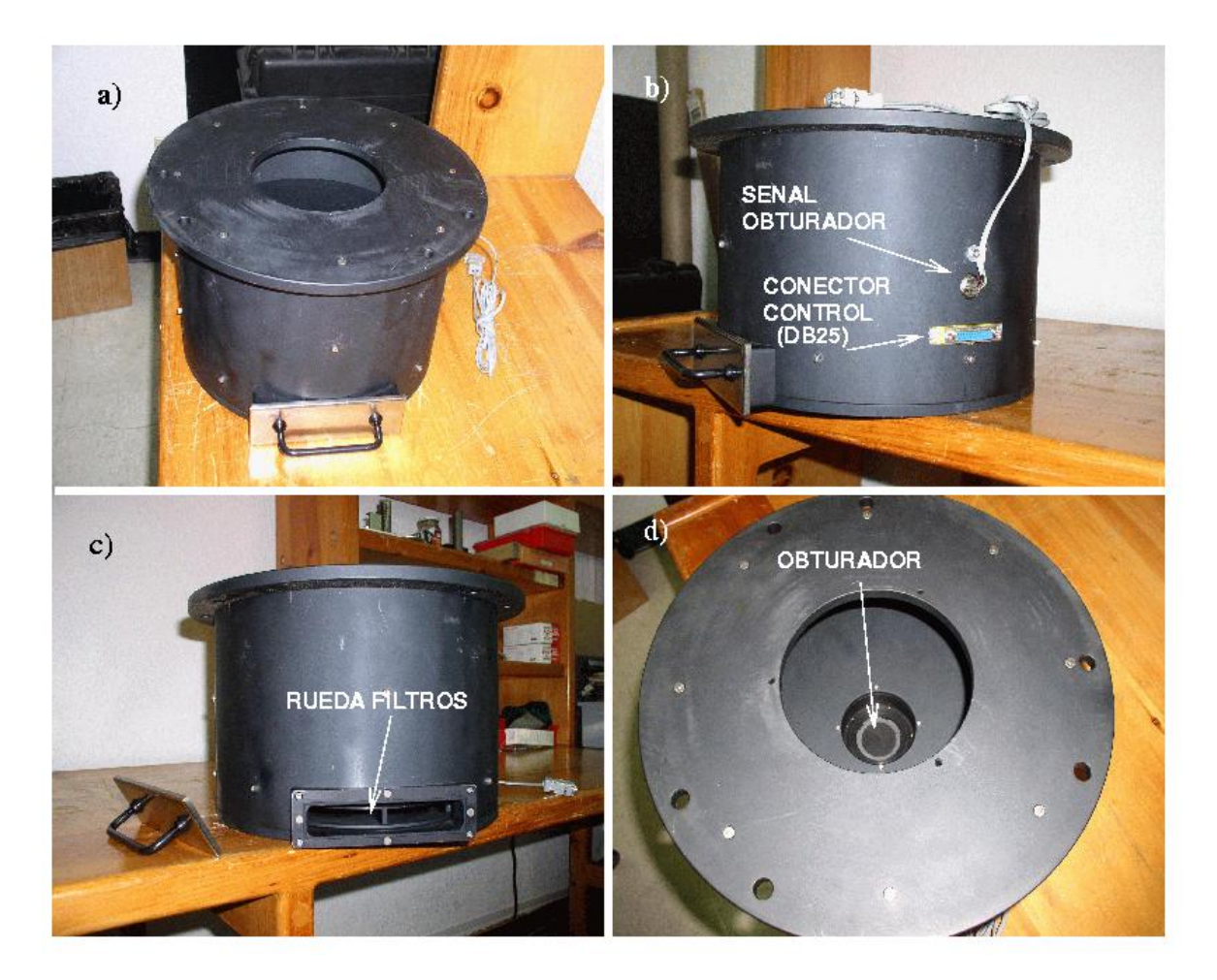

**Figura 10. Cabezal de POLIMA. a) Vista lateral. b) Entrada de señales eléctricas al cabezal. c) Acceso a la rueda de filtros. d) Vista superior.** 

Dentro del cabezal, el prisma de Glan-Taylor es el primer elemento óptico encontrado en el camino óptico del haz, antecediendolo únicamente el obturador que se opera bajo el mando del controlador del CCD. El prisma se encuentra montado en la región central de un balero a fricción ("bushin") que le permite rotar y así cambiar su ángulo con respecto al plano de la imagen. Este tipo de balero permite girar al prisma sin que este precese en el eje vertical. El balero rota por medio de sistema de piñón, engrane y banda de precisión movida a través de un motor a pasos. Aunque es suficiente obtener imágenes en 4 posiciones del polarizador, éste puede ser posicionado a cualquier ángulo a escogerse desde la interfaz de usuario. Un sensor magnético de proximidad indica la posición de referencia del analizador. Las posiciones desplegadas en la pantalla de la interfaz de usuario se miden respecto de esta posición de referencia.

El haz emergente del analizador de polarización encuentra luego el filtro en la rueda de filtros. La rueda de filtros tiene capacidad para cuatro filtros en monturas similares a los utilizados en la RUCA y por lo tanto estos filtros también se pueden utilizar en el polarímetro de imagen. El cambio de filtros puede hacerse incluso de noche sin la necesidad de desmontar el cabezal. Los filtros son introducidos al cabezal a través de una puerta en uno de sus costados. Para posicionar el filtro que se desea cambiar, desde el programa de usuario dar el comando saca filtro. La tapa de acceso a la rueda de filtros se sujeta de forma magnética. El sistema de movimiento de filtros es a través de un sistema de engrane y tornillo sinfín acoplado a un motor a pasos. Para la rueda de filtros se tienen dos sensores de proximidad magnéticos, uno de ellos se utiliza para encontrar la

posición de referencia y el segundo para posicionar correctamente el filtro seleccionado. Los filtros se retiran o colocan en el cabezal en pares; es decir, cuando se selecciona sacar el filtro 1 ó 2 se tiene acceso a ambos filtros desde la compuerta de filtros. De la misma manera para filtros 3 ó 4. Las posiciones de los filtros están marcadas en la rueda.

Todas las partes del cabezal fueron construidas de aluminio, excepto por los engranes y tornillos sinfín, y anodinados de color negro para evitar los reflejos. El apéndice A muestra los diagramas mecánicos de cada una de las piezas del cabezal del polarímetro.

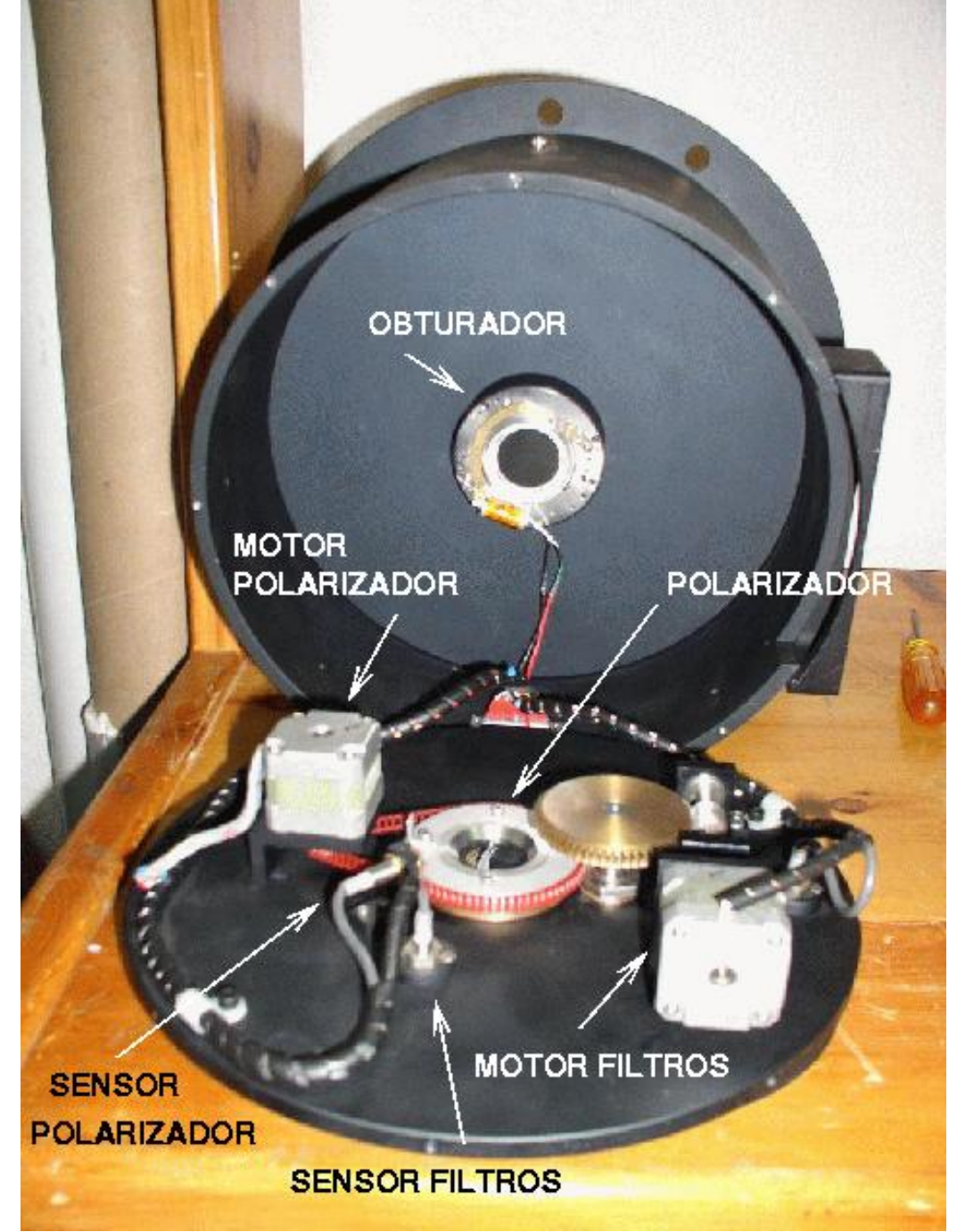

**Figura 11. Vista del interior de POLIMA**

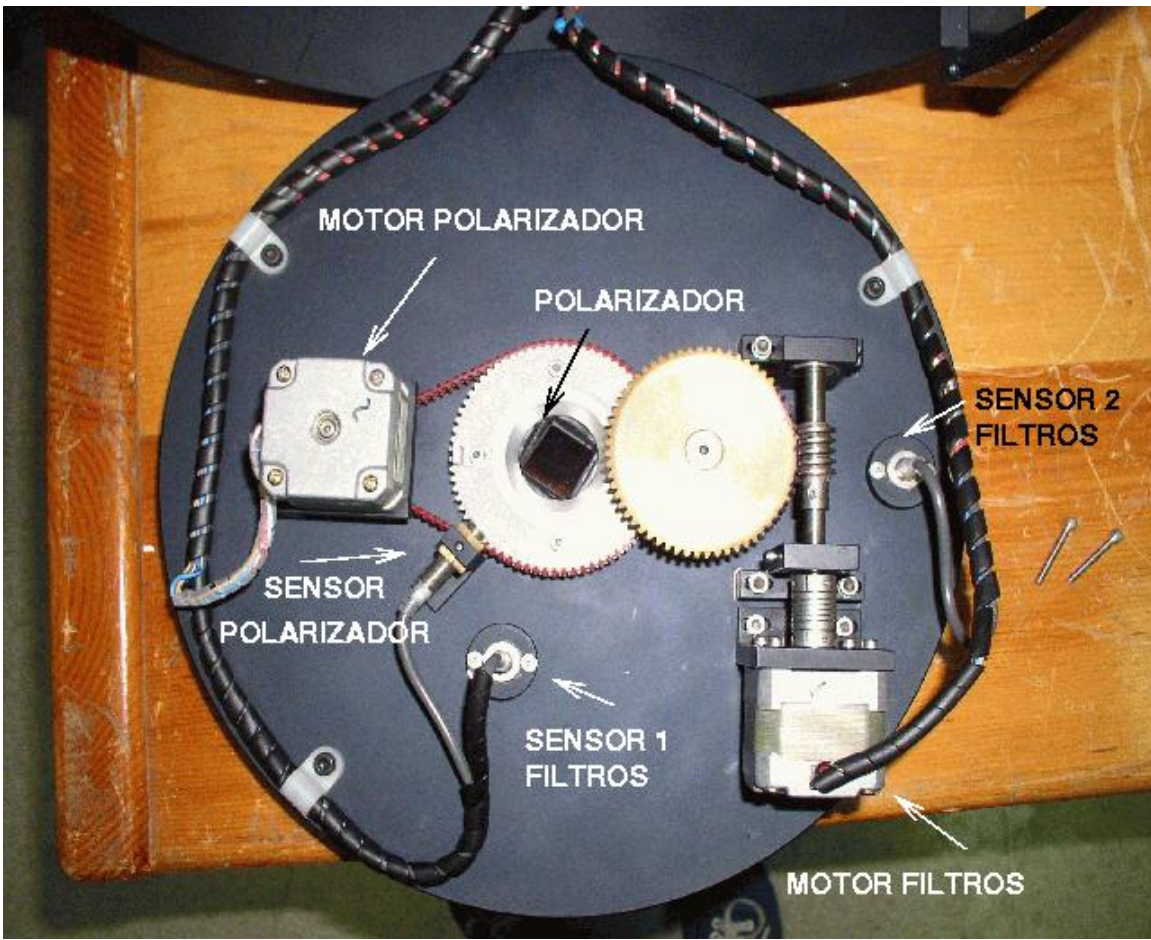

**Figura 12. Detalle del interior de POLIMA.** 

## **3. LISTA DE COMPONENTES**

## **3.1 Componentes Ópticas**

• El analizador de polarización es un prisma de Glan-Taylor que existía en el OAN-SPM y del cual no se tienen notas de especificaciones técnicas y no tiene indicado fabricante ni modelo.

## **3.2 Componentes Electrónicas**

## Motores de pasos

El motor de pasos utilizado tiene las siguientes características:

- → Pasos por revolución  $200$ <br>
→ Voltaje de alimentación  $24$  Vcd
- $\triangleright$  Voltaje de alimentación  $\triangleright$  Corriente por fase 0.5 Amp.
	- Torque 53 oz in
- Número de bobinas  $4$

Tabla 5. Lista de componentes electrónicos de cada uno de los controladores de motores de pasos.

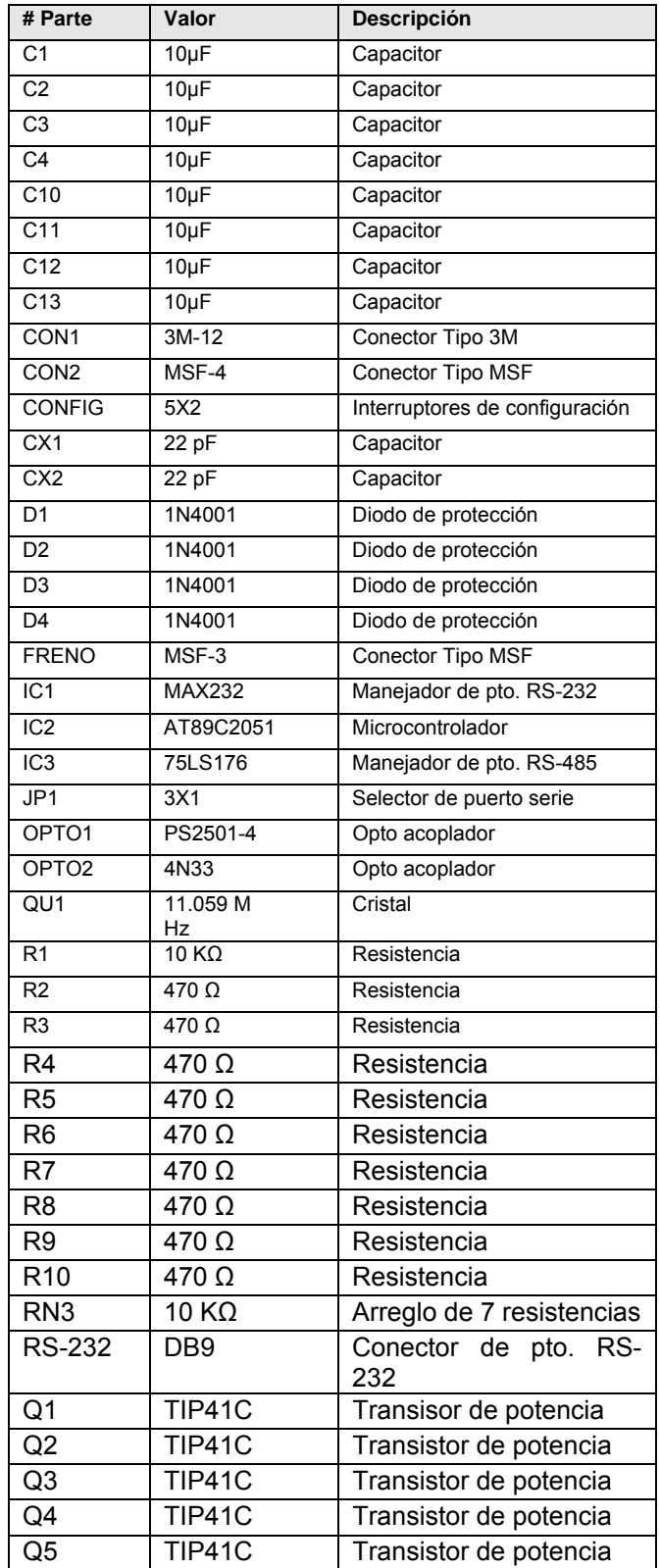

## **3.3 Componentes Mecánicas**

- Engrane sinfín (Precision Worms) W16S-5S Berg Manufacturing
- Engrane dentado (Worm Gears) W16B37-S50 Berg Manufacturing
- Acoplador flexible (Single Beam Flexible Couplings) COS76A-10 Berg Manufacturing

## **4. GUÍA DE INSTALACIÓN**

 Antes de instalar el instrumento en el telescopio, seguir los pasos 2 al 6 y asegurarse que los movimientos del prisma y rueda de filtros son aquellos que se ordenan desde el programa de control de POLIMA y que no existen atascamientos en los mecanismos de movimiento.

Seguir los siguientes pasos:

- 1) Instalar el cabezal de POLIMA y el controlador en la platina del telescopio. La tapa magnética de la rueda de filtros debe estar hacia el norte. Ver Figura 14.
- 2) Instalar el CCD. Éste no lleva anillo separador. Asegurarse que el O-ring esta presente. **Cuando se monta el CCD asegurarse que los tornillos de sujeción del detector CCD a la platina de POLIMA sean ¼" 20 con longitud no mayor a ¾", si la longitud es mayor atora la rueda de filtros.**
- 3) Conectar el cable del obturador al controlador del CCD.
- 4) Conectar el cable del conector DB25 del controlador de motores al DB25 del cabezal.
- 5) Conectar el cable del puerto serie de la computadora al controlador de motores.
- 6) Conectar la computadora y el controlador a 115 VCA regulados.
- 7) Inicializar el programa de control de POLIMA.

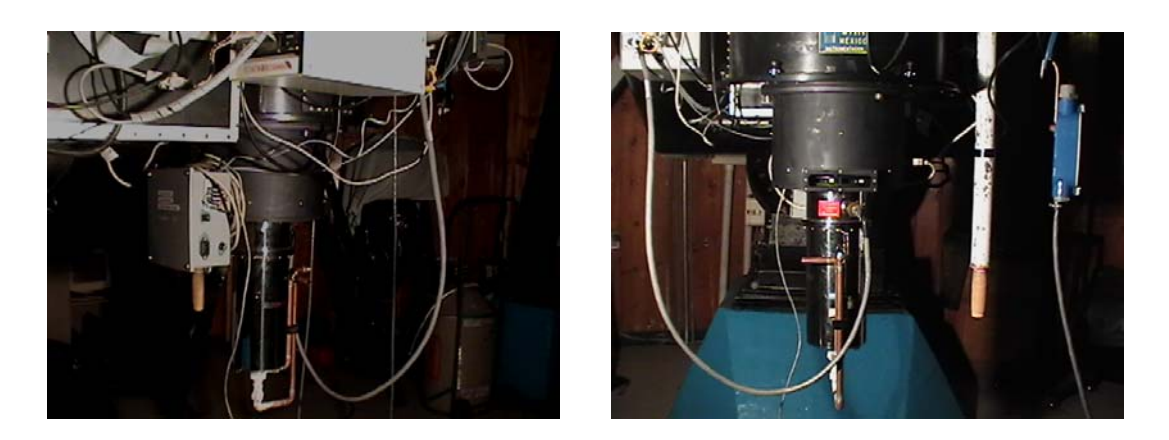

**Figura 12. Instalación de POLIMA en el telescopio 0.84 m del OAN-SPM.** 

## **5. GUÍA RÁPIDA DE PRUEBAS**

El mismo programa de control de POLIMA puede usarse para realizar una prueba rápida del sistema para asegurarse que el polarizador y la rueda de filtros se posicionan correctamente. A través de este programa el usuario indica las posiciones que deben seguirse.

#### **5.1 Programa de control de POLIMA**

 El programa de control del polarizador maneja las posiciones del prisma analizador y la rueda de filtros. Para esto se realizó un programa en lenguaje TCL, el cual es compatible con los sistemas operativos Linux y Windows. A continuación se describe los pasos para ejecutar el programa en los diferentes sistemas operativos.

#### Ambiente Windows

 Previamente debe estar instalado el programa TCL&TK (wish). Una vez instalado hay dos maneras de invocar el programa:

Método 1 A través de la opción RUN del menú START, tecleando el comando Wish c:\polar\_dual\pol-ima.tcl

Método 2 Haciendo doble click sobre el icono del programa polarímetro el cual se muestra en la Figura 13.

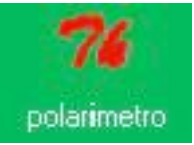

#### **Figura 13. Icono del programa de control de POLIMA.**

Ya que el programa PMIS que adquiere las imágenes de los CCDs se adueña de todos los recursos del ambiente windows, no se recomienda correr el programa de control de POLIMA en el ambiente windows. Mejor se sugiere correr dicho programa en ambiente Linux.

#### Ambiente Linux

Método1 Se abre una terminal de consola y se da el mando /home2/observa/quiroz/ wish polima.tcl &

Método 2 Haciendo doble click sobre el icono del programa polarímetro el cual se muestra en la Figura 13.

En cualesquiera de los dos sistemas operativos, al correr el programa de control se aparecerá en la pantalla una ventana similar a la mostrada en la Figura 14. A continuación se describen las funciones de los botones y campos de mensaje de esta interfaz gráfica.

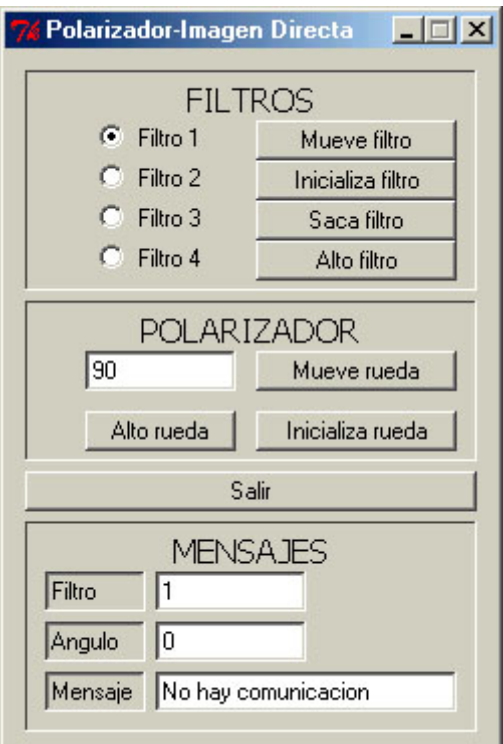

**Figura 14. Interfaz del polarímetro** 

#### CAMPO DE FILTROS

**Mueve Filtro**: Posiciona el filtro seleccionado a la izquierda de este botón.

**Inicializa filtro**: Inicializa la rueda de filtros posicionandola en el filtro 1.

**Saca filtro**: Coloca el filtro seleccionado cerca de la rendija de extracción de filtros para que pueda ser removido de la rueda.

**Alto Filtro**: Detiene cualquier movimiento de la rueda de filtros; sólo debe de ser utilizado en caso de algún problema.

#### CAMPO DEL POLARIZADOR

**Mueve rueda** : Mueve la rueda del polarizador al ángulo descrito en el campo de rueda a alguna ángulo en el intervalo 0 360 grados.

**Inicializa rueda** : Inicializa la rueda del polarizador posicionándola en el ángulo de 0 grados.

**Alto rueda**: Detiene cualquier movimiento de la rueda del polarizador; sólo debe ser utilizado en caso de algún problema.

**Salir** : abandona el programa de control.

#### CAMPO DE MENSAJES

Es el campo inferior de la ventana de interfaz y consta de tres áreas de mensajes donde se despliega el filtro seleccionado, el ángulo del polarizador y la ventana de mensaje de diagnostico del funcionamiento del sistema.

Los mensajes que pueden aparecer en este último campo son:

**Todo OK** : El programa logró la comunicación con el controlador y está listo para recibir mandos.

**No hay comunicación** : No está conectado el controlador del polarímetro o no está encendido el mismo.

**Valor excedido:** Lo desplegará cuando el valor de la rueda del polarímetro se haya excedido, los valores admitidos van desde 0 a 360 grados.

## **5.2. Diagnóstico de fallas.**

- **(a) No hay com-motX.** Revise las conexiones de alimentación del controlador y del puerto serie.
- **(b) Hay comunicación pero no se mueve en ningún sentido.** Revise si están activados los dos interruptores límites.
- **(c) No se mueve en sentido positivo.** Revise que no este activado el interruptor límite del eje correspondiente.
- **(d) No se mueve en sentido negativo.** Revise que no este activado el interruptor límite del eje correspondiente.
- **(e) La interfaz indica movimiento pero el motor no se mueve.** Primeramente cerciores que estén presentes los +24 VCD en el controlador de motores; después revise la etapa de potencia de los controladores; así como los opto acopladores.
- **(f) Al inicializar el eje nunca se detiene.** Revise el interruptor límite que se encuentra dentro de la caja de movimientos.
- **(g) Al ejecutar un movimiento el motor sólo vibra.** Revise que todas las fases de control tengan buen contacto eléctrico. Si la falla continua revise si algún FET de la etapa de potencia esta dañado. Revise que el sistema mecánico este bien ensamblado y que no tenga juego mecánico.